## **AutoCAD Free Download**

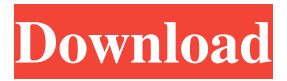

**AutoCAD Crack+ Free License Key [Latest 2022]**

Overview of AutoCAD App Start Autodesk AutoCAD® software is a vector-based 2D drafting software used for architectural design, mechanical engineering, civil engineering, landscape architecture, interior design, 3D modeling and fabrication, drafting, and technical illustration. It runs on Windows, macOS, and Linux operating systems. AutoCAD app is installed on Windows devices such as Windows 7, 8, 10, Windows Server, and Windows Server Core. However, AutoCAD does not run on Mac operating systems. The app is also available for Android. A quick look at the interface AutoCAD is designed to be intuitive and easy to use. Using the following tools and features, you can create 2D and 3D drawings that illustrate complex projects from the ground up. The

AutoCAD App comes with a wide array of tools,

including the ones listed in this article, all of which are well-suited for creating any type of project. View tools

The View tools include 3D Modeling and Tools,

Plotter, and Annotation tools. The first two are essential tools for creating 3D drawings in AutoCAD. 3D Modeling tools You can use the 3D Modeling tools to create and manipulate 3D models. One of the main features of this tool is 3D camera that allows you to rotate and zoom in on the model. This is done by moving the mouse cursor inside the 3D window. You can also move the 3D cursor around using the arrow keys. It is very easy to navigate around the 3D view because you can click and drag on the 3D view to view the rest of the model. The 3D Modeling tool features the following tools: 3D Measure – It allows you to measure and draw a plane in 3D. 3D Align – It allows you to align two 3D objects or a 3D object and a 2D object. 3D Extrude – It allows you to create a 3D object that is a gradual or step-by-step increase in volume. 3D Fillet – It allows you to finish the end of a 3D object. 3D Extrude Fillet – It allows you to create a 3D object that is a gradual or step-by-step increase in volume and finish the end of a 3D object.

Timeline The AutoCAD timeline allows easy navigation between earlier versions of a drawing through the use of a series of tabs. The latest version of an AutoCAD drawing is displayed as tab number 3 and has a timeline in the lower right-hand corner. There are four options available to the user: Last in – Drawings that were created later can be displayed at the top of the screen. Newest – Drawings created after the current drawing are displayed at the top of the screen. Older – Drawings created before the current drawing can be displayed at the top of the screen. Most recent – Drawings created after the most recent drawing can be displayed at the top of the screen. When there are multiple versions of a drawing, the user can select one of them. Each version is displayed in a window, with the window size proportional to the version's size. The user can navigate between the windows using tabs at the top of the screen, or the pages of a paper portfolio. The user can also print each version by selecting the

Print option from the View menu. The product interface and the AutoCAD application have been

improved over time. The timeline interface was redesigned in version 2017. In addition, the toolbar has been redesigned and streamlined. In the new toolbar, the Start button is now the Select object button and can be used to select an object from the model window. The Customize button now displays a property sheet when clicked. It can be used to modify AutoCAD commands, open the command history window, toggle

the Autopage command, and open the ShowParameterEditors dialog. The Select and Region buttons are now grouped into a "Context" subgroup. The command list buttons have been removed from the

toolbar and relocated to the Edit bar. The Draw property is added to the top right of each object when the window is displayed. The Edit bar can be accessed by clicking the Pencil icon. When the user clicks the Edit bar, the last object selected in the model window opens in the Properties palette. The ability to open the drawing in a window separate from the interface has been removed, and the user is now required to open the drawing in the interface. Additional tools are provided

for manipulating drawings. These include the Draw tool to draw 2D objects, the Text tool to insert and edit

text, the Geometry tool to modify object properties, and the Measure tool to measure and convert dimensions into units. In addition to the standard user interface a1d647c40b

Open the program and go to DATA > PATH > ADVANCED Save this file as \utils\advanced\_catalog.xml Change "Version" in advanced\_catalog.xml to 2.1 Open the program and go to DATA > KEYGENS > ADVANCED Save this file as \utils\advanced\_catalog\_keygen.xml Change "Version" in advanced\_catalog\_keygen.xml to 2.1 Copy the path of \utils\advanced\_catalog.xml and \utils\advanced\_catalog\_keygen.xml into the [MIRROR] > [PATH] of the MIRRORED driver. Copy the path of \utils\advanced\_catalog.xml and \utils\advanced\_catalog\_keygen.xml into the [DRIBOOT] > [PATH] of the DRIBOOT driver. How to use the driver Open the program and go to DATA > PATH > ADVANCED Change "Version" in advanced\_catalog.xml to 2.1 Change "Version" in advanced\_catalog\_keygen.xml to 2.1 Copy the path of \utils\advanced\_catalog.xml and \utils\advanced\_catalog\_keygen.xml into the [MIRROR] > [PATH] of the MIRRORED driver. Copy the path of \utils\advanced\_catalog.xml and

\utils\advanced\_catalog\_keygen.xml into the [DRIBOOT] > [PATH] of the DRIBOOT driver. The following files and databases \utils\advanced\_catalog.xml \utils\advanced\_catalog\_keygen.xml catalog.xml catalog\_keygen.xml catalog.p7b catalog\_keygen.p7b catalog.spg catalog\_keygen.spg catalog.spm catalog\_keygen.spm catalog.spx catalog\_keygen.spx catalog.sql catalog\_keygen.sql catalog.yml

**What's New In?**

Leverage the millions of designs stored in the cloud by importing them into AutoCAD. Import your existing cloud design files (e.g., SolidWorks) with relative ease. AutoCAD will import the model and import the design changes into the drawing you're working in. (video: 2:34 min.) Merge 2D and 3D files and see what 2D changes will be automatically reflected in 3D. The CAD file and drawing are linked in real-time, allowing the designer to see the changes in 3D when they are applied. (video: 0:53 min.) Drafting for the cloud: Cloud Drafting is here. Move, store, and organize

design files from anywhere at any time. A cloud folder can be shared with up to 50 people, and it is persistent so that it will always be there when you need it. More than 10 million cloud files have been created. (video: 1:21 min.) Drafting on the go: AutoCAD Cloud allows you to access your files on a Mac or Windows PC, tablet or mobile device. You don't need to be at your desk to make changes to your drawings, add comments, or share files with your co-workers. (video: 0:39 min.) Revisit: Start a new drawing, open and edit an existing one, or go back in time to see what changes were made to a drawing in the past. Use the revision history to search for design changes or issues, or to pull files for reuse. (video: 0:37 min.) Drawing collaboration: Collaborate with your peers and streamline your design process. Automatically attach files and comments to your drawings, collaborate with a designer from the web, or create comments in realtime. (video: 0:38 min.) Export: Export your drawings to various file formats and publish them for others to use, share, and collaborate. (video: 0:48 min.) HyperLink: The HyperLink feature provides an easy way to link related file parts and parts of a drawing.

Access them with just one click. (video: 0:58 min.) Extend: Track and share progress on any project by creating a visual timeline. Create a presentation or publish a web page to share your project with others. **System Requirements For AutoCAD:**

Maverick will feature a game map unlike any other, as well as several new systems, such as a new injury system that affects your character in more ways than you might think. Maverick will also be playable in character and weapon select

Related links: